# Heidehof **Stiftung**

# Einen Förderantrag mit dem Online-Formular stellen

Sie haben die Möglichkeit, einen Antrag für Ihr Projekt bei der Heidehof Stiftung einzureichen. Dies geschieht ausschließlich online, um eine maschinelle Weiterverarbeitung der Daten zu erleichtern.

Das Antragsformular finden Sie online unter: [https://www.heidehof-stiftung.de/antragstellung/formular.](https://www.heidehof-stiftung.de/antragstellung/formular)

Bitte beachten Sie die folgenden Erläuterungen zum Formular, falls Sie Fragen haben. Sollten Sie trotz dieser Anleitung Probleme haben, das Formular auszufüllen, melden Sie sich bitte über die auf der Website angegebenen Kontaktdaten bei uns.

#### <span id="page-0-0"></span>Antrag vorbereiten

Bitte sammeln Sie vor der Nutzung des Formulars alle notwendigen Daten und Dateien auf Ihrem Rechner. Sie benötigen:

- Allgemeine Daten zum Antragsteller (Anschrift etc.)
- Kontaktdaten eines Ansprechpartners zum Projekt
- Eine Kurzbeschreibung des Antragstellers ("Steckbrief"), ca. zwei bis drei Sätze lang
- Informationen zum Projekt (Titel, Beschreibung, Beurteilungskriterien, Zeitraum etc.)
- Den ausgefüllten Kosten- und Finanzierungsplan (siehe [Downloads\)](https://www.heidehof-stiftung.de/antragstellung/downloads#formulare) als PDF-Datei
- Eine PDF-Datei mit einer erweiterten Projektbeschreibung

Lesen Sie sich bitte im Vorfeld außerdem die Bewilligungsbedingungen durch und prüfen Sie, ob Sie die darin genannten Kriterien erfüllen können.

### Online-Formular ausfüllen

Wenn alle Informationen vorliegen, können Sie das Online-Antragsformular ausfüllen. Bitte nutzen Sie dafür einen Rechner mit stabiler Internetverbindung. Füllen Sie das Formular nach Möglichkeit in einem Durchgang vollständig aus. Unterbrechungen oder Pausen können dazu führen, dass das Formular nicht mehr abgesendet werden kann.

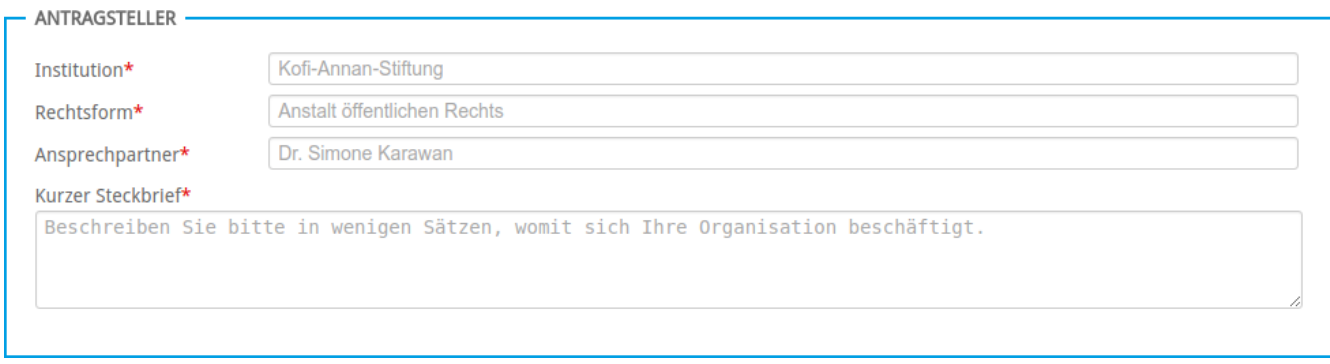

Im ersten Teil des Formulars werden allgemeine Informationen zum Antragsteller angefragt. Bitte beachten Sie, dass Anträge von Privatpersonen nicht möglich sind.

Bitte geben Sie diese Daten auch ein, wenn Sie in der Vergangenheit bereits Anträge eingereicht hatten.

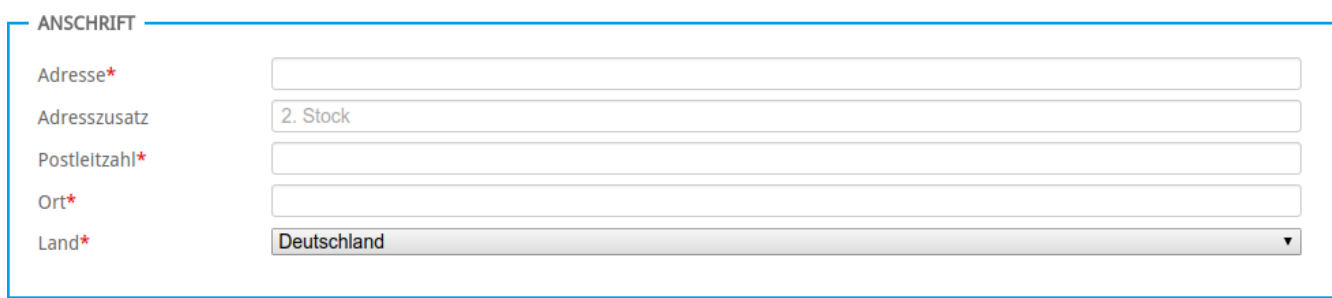

Im zweiten Abschnitt des Formulars wird die Adresse des Antragstellers benötigt. Bitte geben Sie **nicht** die möglicherweise abweichende Adresse an, an der das Projekt durchgeführt wird.

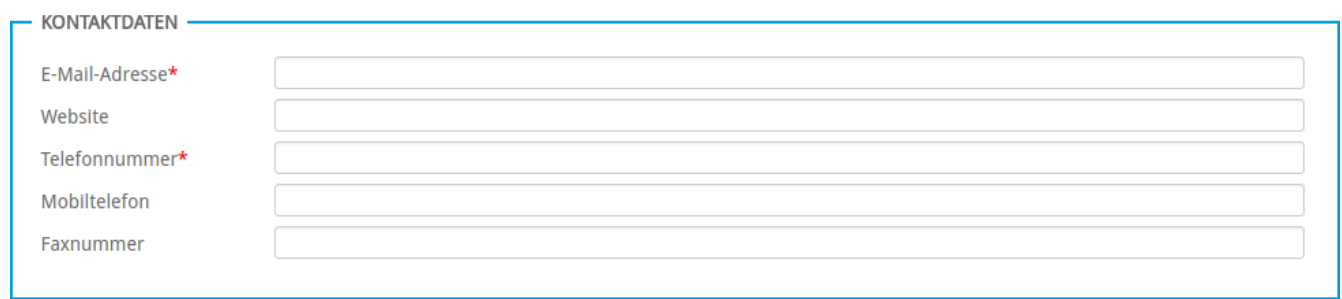

Im dritten Teil des Formulars werden Ihre Kontaktdaten abgefragt. Die E-Mail-Adresse wird in der Folge unter anderem dazu verwendet, Ihnen Rückmeldung zum Antrag zu geben. Bitte prüfen Sie die Gültigkeit der E-Mail-Adresse sorgfältig.

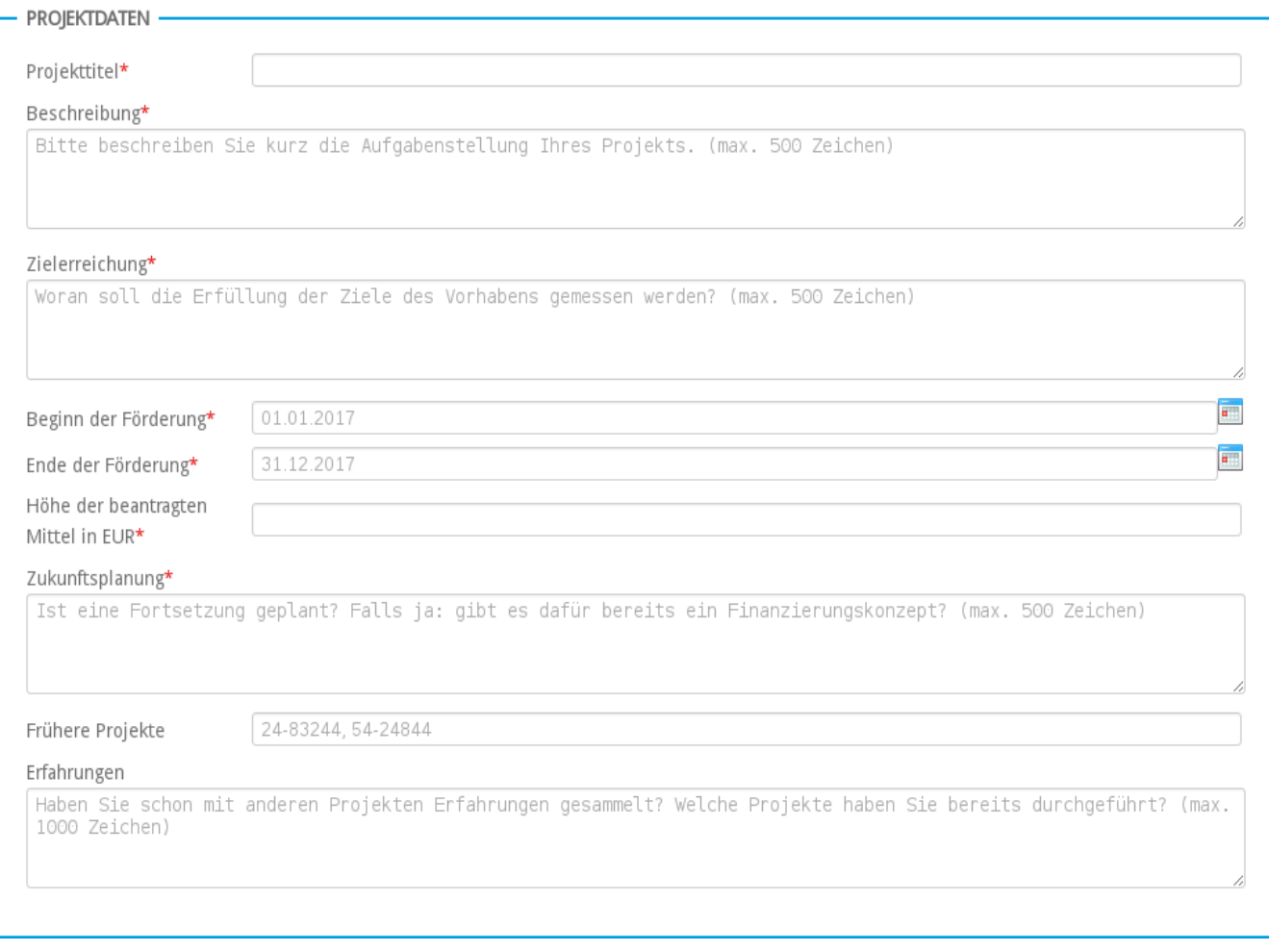

Der vierte Block des Formulars beschäftigt sich mit dem geplanten Vorhaben. Die Felder enthalten jeweils eine kurze Erläuterung, an der Sie sich orientieren können.

#### Projektbeginn

Bitte reichen Sie den Antrag mindestens zwei Monate vor Projektbeginn bei uns ein.

Falls Sie bereits früher Projekte durch die Heidehof Stiftung haben fördern lassen, können Sie gerne die Bewilligungsnummern dieser Projekte in das Feld "frühere Projekte" eintragen. Dann wird Ihr neuer Antrag mit den alten Projekten verknüpft.

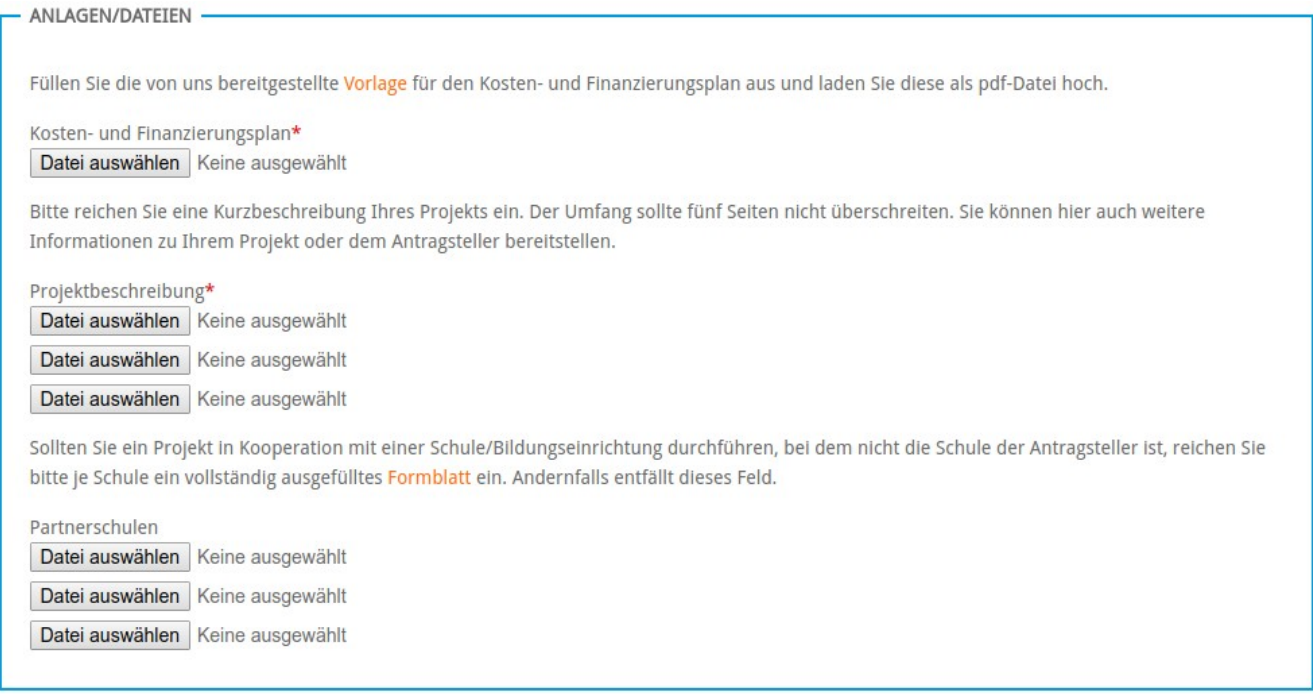

Sie müssen zu Ihrem Projekt in jedem Fall zwei Dokumente hochladen: Den Kosten- und Finanzierungsplan können Sie im Vorfeld herunterladen (siehe Abschnitt ["Antrag vorbereiten"](#page-0-0)). Bitte exportieren Sie die ausgefüllte Datei als PDF-Dokument, oder drucken Sie sie aus und scannen Sie sie als PDF-Datei wieder ein.

Es werden nur PDF-Dateien im Formular akzeptiert, das Hochladen von Tabellenoder Textverarbeitungsdateien ist nicht möglich.

Sie können über die beiden geforderten Dateien hinaus noch weitere Dokumente zu Ihrem Projekt bereitstellen (bis zu drei Stück).

Falls Sie ein Projekt in Kooperation mit einer Schule/Bildungseinrichtung durchführen, bei dem nicht die Schule der Antragsteller ist, reichen Sie bitte je Schule ein vollständig ausgefülltes Formblatt ein. Andernfalls entfällt dieses Feld. Das Formblatt können Sie ebenfalls im Download-Bereich herunterladen.

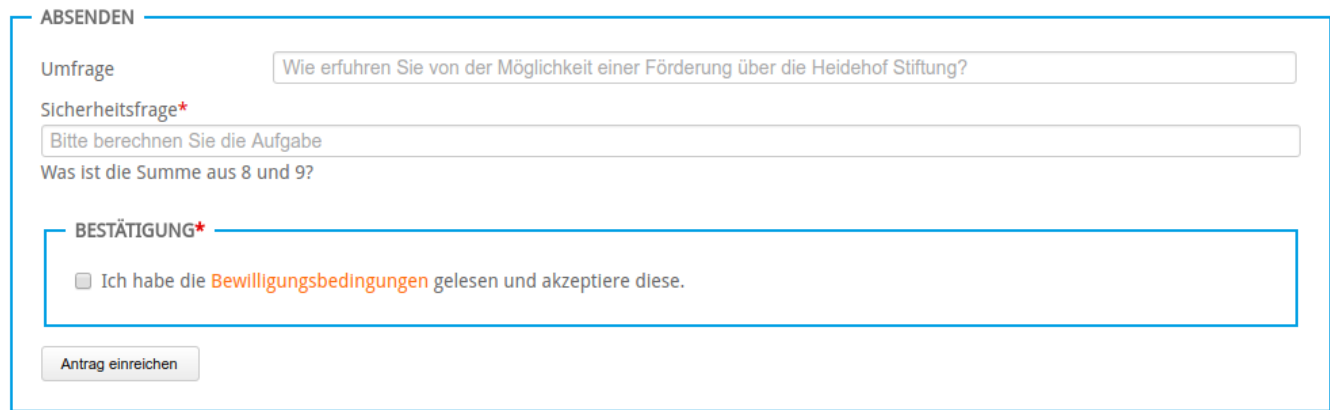

Sobald alle beschriebenen Felder ausgefüllt wurden, können Sie das Formular absenden. Hierfür ist als Sicherheitsprüfung gegen Schadsoftware eine Rechenaufgabe zu lösen.

Sie müssen darüber hinaus Ihre Einwilligung in die Bewilligungsbedingungen kundtun.

Nach dem Klick auf den Button "Antrag einreichen" werden Sie auf eine Bestätigungsseite weitergeleitet. Sollte dies nicht der Fall sein, haben Sie beim Ausfüllen des Formulars ggf. Fehler gemacht. Bitte prüfen Sie in diesem Fall das Formular auf rote Fehlermeldungen, die Sie auf entsprechende Probleme hinweisen.

Auf der Bestätigungsseite sehen Sie nochmals alle eingegebenen Daten. Sie können diese Seite drucken oder als PDF-Datei exportieren. Bitte beachten Sie, dass Sie **keine** weitere Auflistung der eingegebenen Daten erhalten. Sollten Sie sich die Daten des Antrags speichern wollen, besteht dafür ausschließlich auf der angezeigten Bestätigungsseite Gelegenheit.

#### Weitere Schritte

Sobald Sie das Formular abgesendet haben, beginnt ein interner Prozess zur Beurteilung Ihres Antrags. Sie erhalten über weitere Bearbeitungsschritte automatisiert E-Mail-Benachrichtigungen an die angegebene Adresse.

Im ersten Schritt erhalten Sie eine Benachrichtigung über den Antragseingang. Dies ist normalerweise binnen weniger Arbeitstage der Fall. Dieser Eingangsbestätigung können Sie die eindeutige Antragsnummer entnehmen, unter der Ihr Antrag geführt wird. Bitte nutzen Sie diese Nummer zur Kommunikation mit der Heidehof Stiftung.

Wenn Sie beispielsweise Medien (Kataloge, Broschüren, DVDs o.ä.) zu Ihrem Projekt zur Verfügung stellen möchten, können Sie die Antragsnummer in der Postsendung notieren. So können die Unterlagen einfacher zugeordnet werden.

Im Folgenden werden Sie weitere Benachrichtigungen über den Status Ihres Antrags erhalten. Ggf. werden Sie darin auch Rückfragen finden, die zur Beurteilung des Antrags beantwortet werden sollten.

Im Idealfall steht am Ende der Beurteilung eine Bewilligung des Projekts. Herzlichen Glückwunsch!

## Projektdurchführung

Sie erhalten mit der Bewilligung weitere Informationen zur Zusammenarbeit mit der Heidehof Stiftung, insbesondere zum Berichtswesen und zum Mittelabruf. Gerne sind die Mitarbeiter natürlich auch persönlich für Sie da und unterstützen Sie bei Fragen hierzu.